### Introduction to Revision Control with

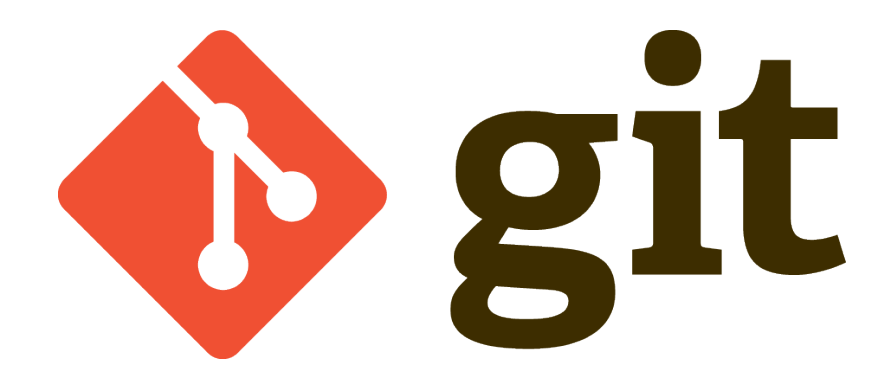

### Afif Elghraoui NIH HPC staff [staff@hpc.nih.gov](mailto:staff@hpc.nih.gov)

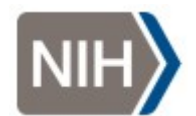

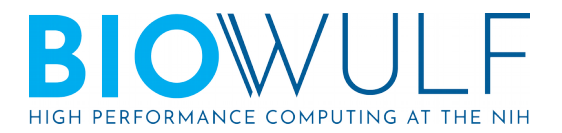

# Why?

- Sanity
	- No need to manually maintain multiple copies of the same file.
	- No need to preserve commented out sections of old code in your working copy.
- History
- Annotations
- Undoability
- Collaboration

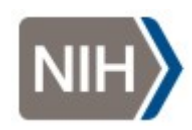

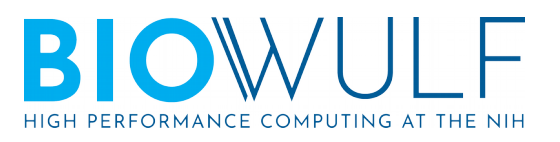

### Getting started

- git config --global user.name "Fulan bin Fulan"
- $\bullet$  git config --global user.email fulan@example.com
- export EDITOR=nano echo  $^{\prime\prime}$ !!" >>  $\sim$ /.bashrc

Global configurations go into  $\sim$ /.gitconfig by default. Local configurations are per-repository.

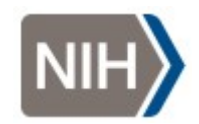

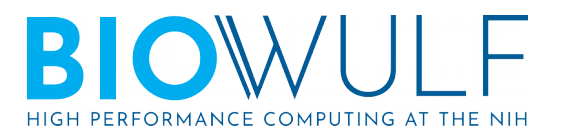

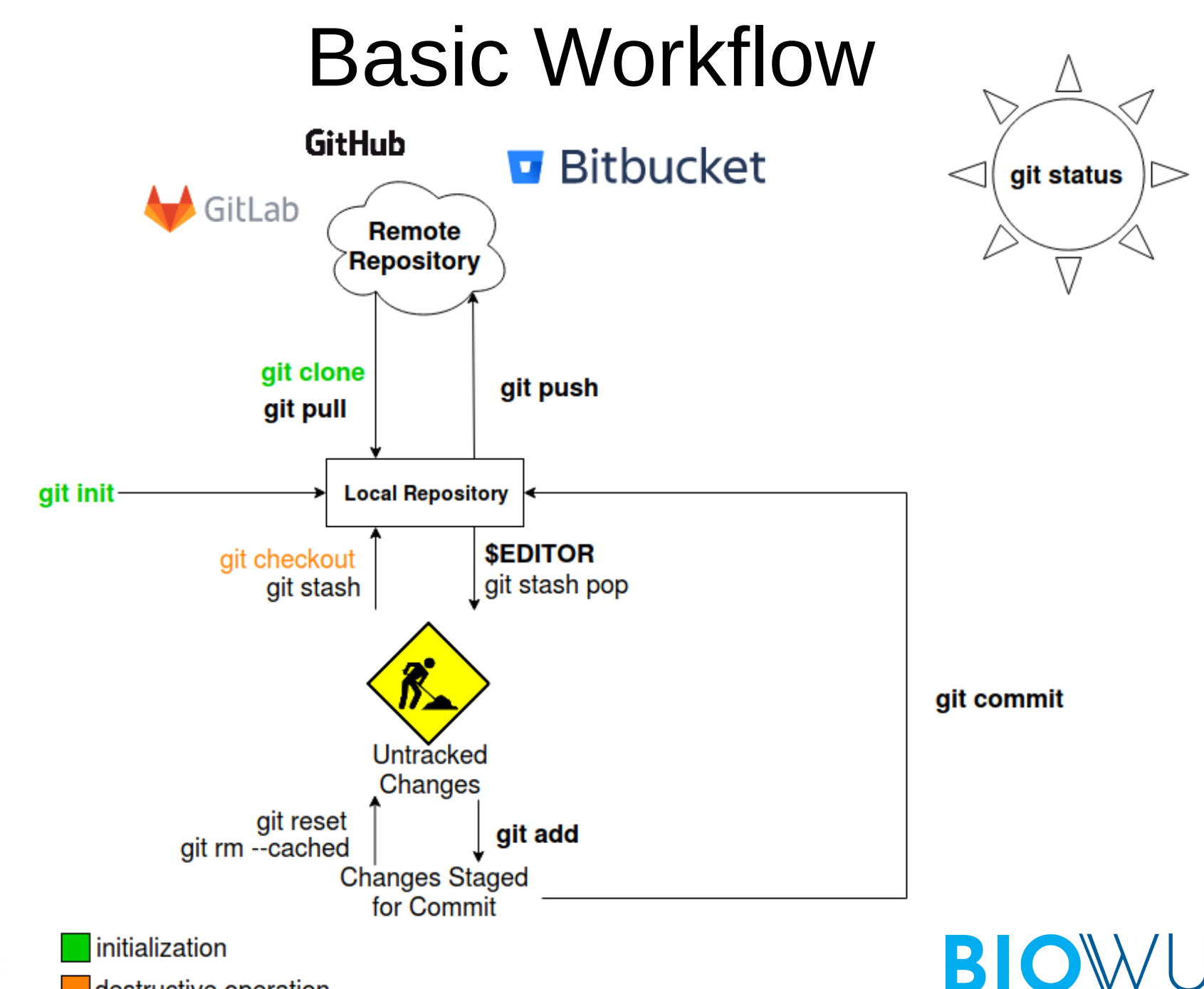

HIGH PERFORMANCE COMPUTING AT THE NIH

destructive operation

## What Goes in Git?

- Content that is manually generated and maintained.
- Primarily text files. Don't commit large binary files because Git can't compare and track them efficiently. If you need to track them, consider tools like [git-lfs](https://git-lfs.github.com/) or [git-annex](https://git-annex.branchable.com/).

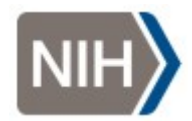

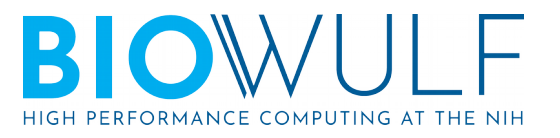

# Ignoring files: .gitignore

- Specify file names or patterns in a file named .gitignore in your repository to avoid accidentally committing unwanted files like
	- Editor backups
	- Program outputs
	- Sensitive information

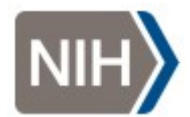

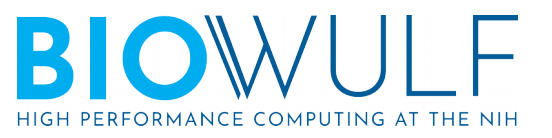

## Commit Messages

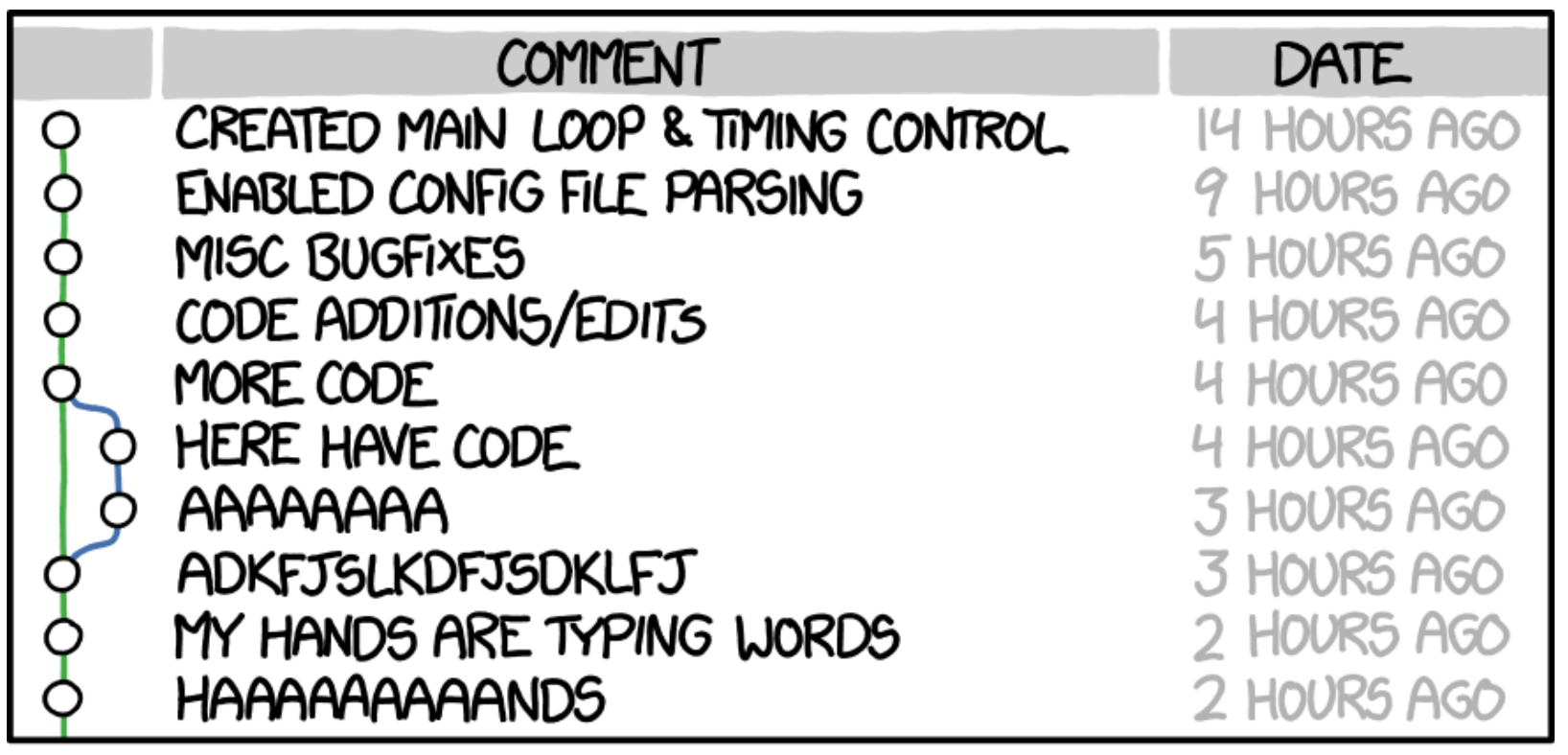

### AS A PROJECT DRAGS ON, MY GIT COMMIT MESSAGES GET LESS AND LESS INFORMATIVE.

<https://xkcd.com/1296/>

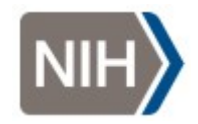

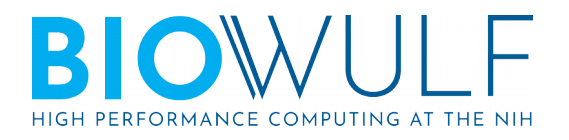

## Commit Messages

● Bad:

Updated README

● Good:

README: update installation steps due to os upgrade

The new version of the OS no longer comes with support for foo, which we were relying on.

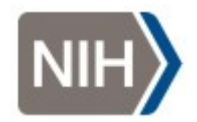

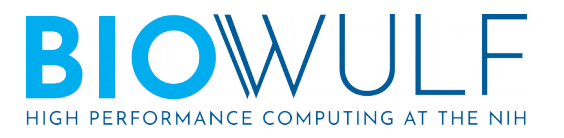

## Inspecting the Repository

- git log
	- See the change history of a file:  $git \ log -p$ filename
- $\bullet$  git blame
- $\bullet$  git diff
- A graphical utility:  $g$ itk(1)
- Use git checkout to move to different points in history

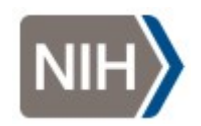

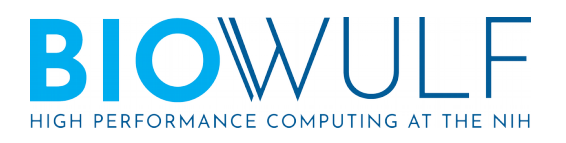

### Why? Annotations git blame

#### git / README.md 图

#### Newer IIIIIIIII Older

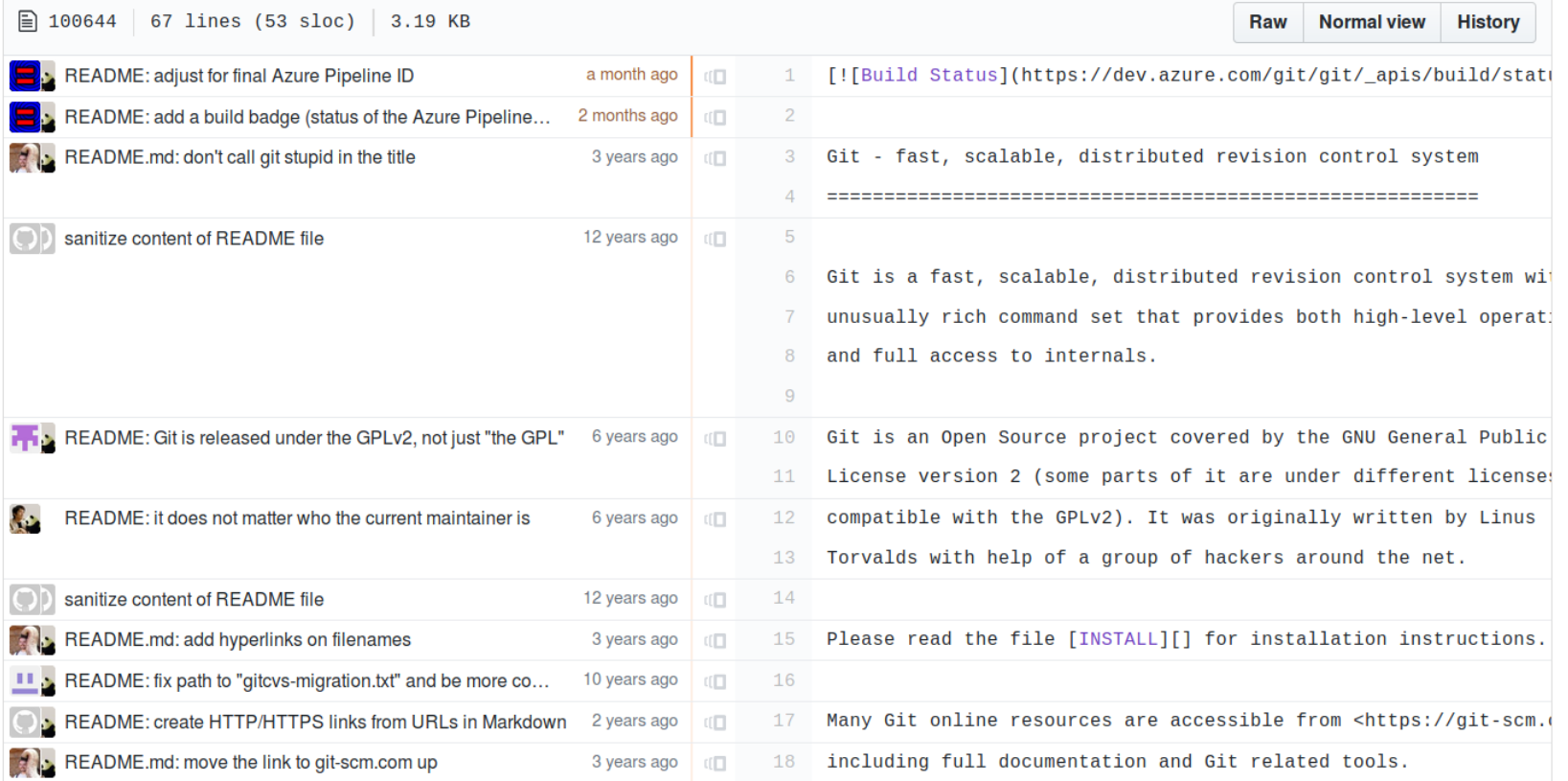

### <https://github.com/git/git/blame/master/README.md>

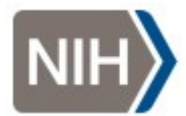

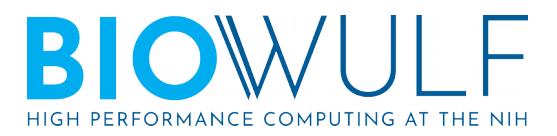

### Marking Important Snapshots: versioning and git tag

• Example: create an annotated tag marking the current snapshot as version 0.1.0:

git tag -a 0.1.0

a commit id can be specified at the end if you don't want the tag pointing to the current HEAD.

• Semantic versioning - https://semver.org/

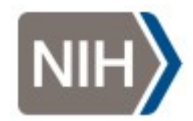

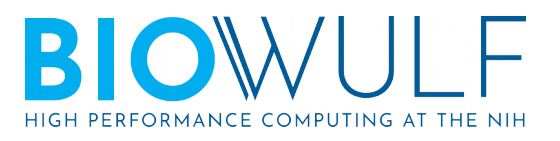

# Helpful Conventions

- Put meaningful components on their own line to be able to get more useful comparisons
	- When editing prose in a markup language, put a line break after every sentence to get this effect.

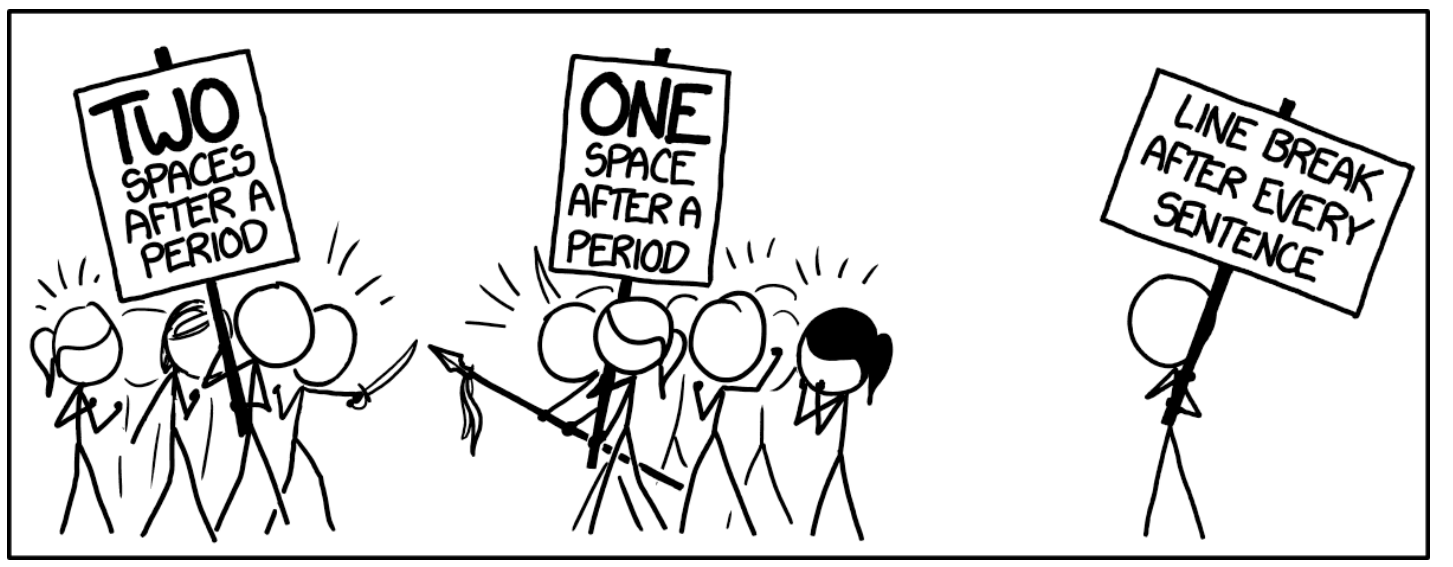

<https://xkcd.com/1285/>

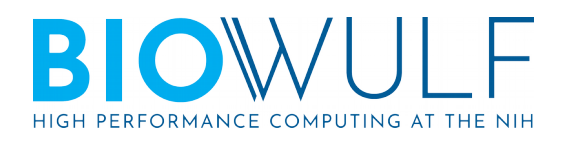

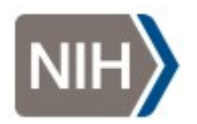

### Remote Repositories

- Common Git hosting providers are GitHub, GitLab, and Bitbucket
- Use git remote to manage remote repositories from your working directory.

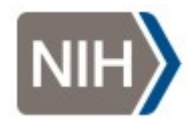

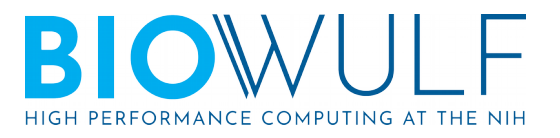

# Branching and Collaboration

• Create a new branch:

### **git branch** *branchname*

• Switch to branch:

### **git checkout** *branchname*

...or create the branch and switch to it in one step:

### **git checkout -b** *branchname*

- Make your changes (edit, git add, git commit)
- Push your branch to the remote repository **git push origin** *branchname* **--set-upstream**
- Switch back to the default branch
	- **git checkout master**

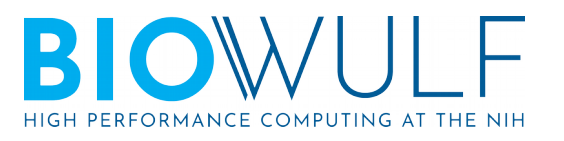

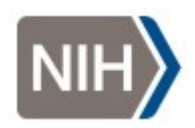

## git merge

- Git can automatically merge branches if there are no conflicting changes.
- Merge conflicts are presented to you to resolve:
	- Both versions of the file are available for comparing.
	- Use a merge tool to make your life easier. See  $git$  mergetool  $-$ -tool-help for a list of options.
- Fun fact: git pull is actually a shorthand for git fetch followed by git merge

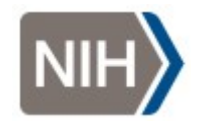

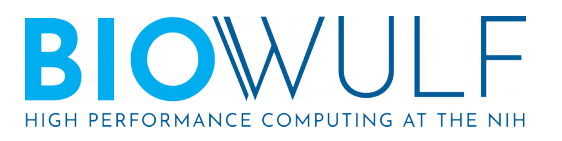

### Resources

- reference book: <https://git-scm.com/book/en/v2>
- man pages:
	- git(1)
	- **man git-***subcommand* or **git help**  *subcommand*
- more man pages:
	- giteveryday(7)
	- gittutorial(7)

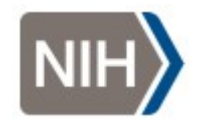

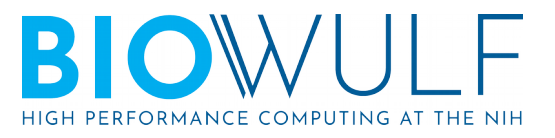